# LEGAJO DIGITAL AUTOSEGURO

Instructivo

Actualización: julio 2022

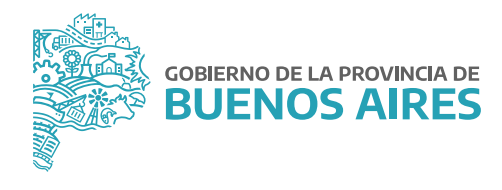

# **ÍNDICE**

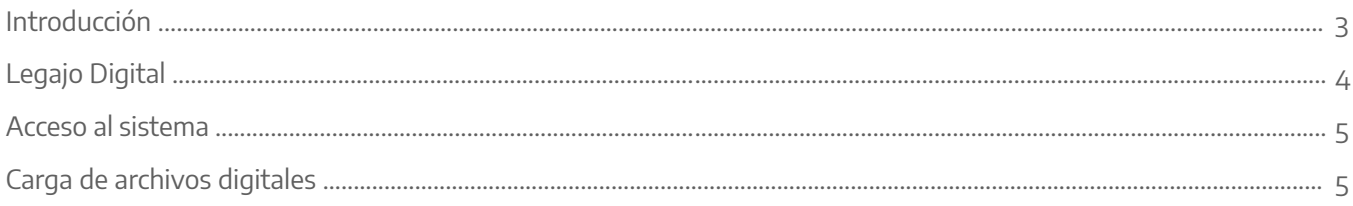

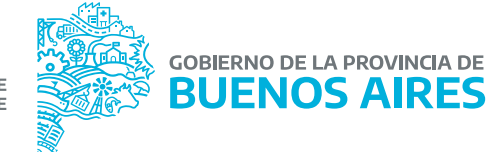

### **INTRODUCCIÓN**

Conforme la adhesión de la Provincia en el régimen de Autoseguro por Decreto N°3.858/07, la Provincia como empleadora tiene la responsabilidad de la cobertura en forma íntegra, total y oportuna, respecto del personal y será la responsable de garantizar los servicios necesarios para otorgar las prestaciones dinerarias y en especie.

La gestión de las prestaciones dinerarias es asumida por los Organismos incluidos dentro del Régimen del Autoseguro. En ese sentido, el Decreto Provincial N° 923/14 enuncia que las Direcciones Generales de Administración (DGA), o quien haga sus veces, serán las responsables del pago de las prestaciones dinerarias a partir de 1º de Noviembre del 2014, es decir que deben liquidar y pagar dichas prestaciones tanto las mensuales como de pago único.

Para poder lograr este proceso se trabajó en el Sistema Único de Administración del Personal (SiAPe), se desarrollaron numerosas aplicaciones destinada a la gestión del régimen, registro, seguimiento y liquidación de las prestaciones dinerarias por incapacidad laboral permanente derivadas del régimen del Autoseguro, entre otras.

Este acceso operativo consiste en la guarda documental exigida como documentación obligatoria por las normas en la materia y por la Superintendencia de Riesgos del Trabajo (SRT), respaldatoria de la gestión de siniestros en diferentes instancias.

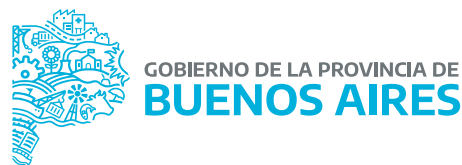

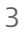

#### **Legajo Digital**

El Legajo Digital pretende exponer determinada documentación que surge de la operatoria de siniestros, en el marco de la Ley de Riesgos de Trabajo. En ese sentido, la normativa en la materia, enuncia diferentes formularios y documentos que son necesarios para la gestión de los siniestros.

Asimismo, la SRT puede requerir en el ámbito de sus competencias de contralor, la visualización de tales documentos.

Los documentos que figuran en el legajo, tienen distinto origen, toda vez que parte de ellos debe ser aportado por el Organismo a cargo del siniestro, otros lo serán por la Dirección de Seguridad Laboral (Subsecretaría de Gestión y Empleo Público, Ministerio de Jefatura de Gabinete de Ministros), y finalmente una serie de documentos se generarán en forma automática a partir del uso del calculador de prestaciones dinerarias en SiAPe.

Algunos de los documentos que se encuentran en el legajo digital son:

**a) Denuncia:** es el formulario en el que consta la información del acontecimiento siniestral sufrido por el/la agente, y que el Organismo empleador deberá subir en la aplicación de manera escaneada.

**b) Dictamen de Comisiones Médicas (CM) de la SRT:** es la evaluación de la incapacidad realizada a el/la agente siniestrado por las Comisiones Médicas de la SRT. El mismo es informado por ese Órgano Nacional y subido a la aplicación por la Dirección de Seguridad Laboral.

**c) Cálculo de las últimas 12 remuneraciones y del Valor de Ingreso Base (VIB):** a partir de la carga de la masa salarial del/ de la agente en la aplicación de SIAPe respectiva a accidentes, el sistema genera en forma automática este formulario, necesario para que la SRT haga el análisis del mismo en el marco de la determinación de la prestación dineraria.

**d) Liquidación:** se genera de manera automática, cuando el Sistema tiene todas las variables informadas previamente, como ser el VIB aportado por el Organismo entre otros.

**e) Notificación:** en caso de ser un siniestro anterior a la sanción de la Ley Complementaria de la Ley de Riesgos, el/la agente siniestrado/a, puede notificarse de la liquidación de su prestación dineraria a través del Portal del Empleado/a. Si así lo hiciera, este formulario de notificación se generará de manera automática. De lo contrario, el Organismo debe notificar de la prestación dineraria a través de un medio fehaciente (como ser carta documento), y escanear la constancia de notificación y subirla al legajo de manera manual.

**f) Conformidad:** en el caso de ser un siniestro anterior a la sanción de la Ley Complementaria de la Ley de Riesgos de Trabajo, todo/a agente que hubiese aceptado por el Portal del Empleado/a la prestación dineraria, esta conformidad se refleja automáticamente en la aplicación; de lo contrario el Organismo deberá subirla por la aplicación, de manera escaneada.

**g) Comprobante de pago:** el Organismo deberá subir por la aplicación, de manera escaneada, reflejando el depósito en la cuenta sueldo.

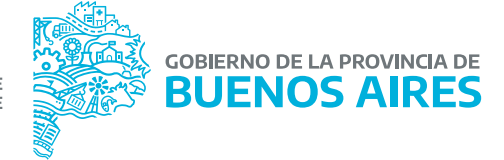

#### **Acceso al sistema**

Acceda al PORTAL DEL EMPLEADO/A desde la página de la **Subsecretaría de Gestión y Empleo Público** con su usuario y contraseña.

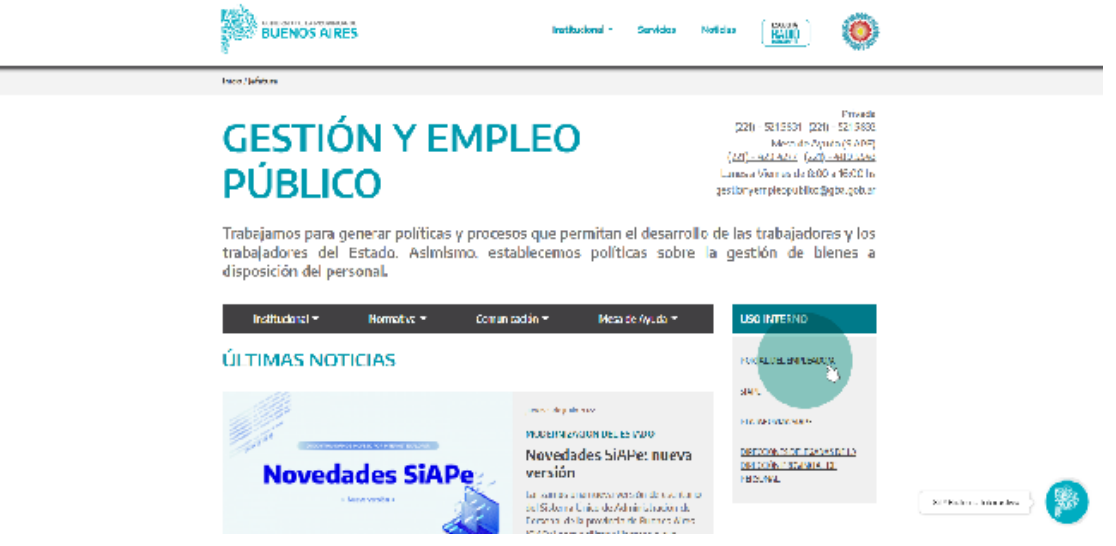

#### **Carga de archivos digitales**

Una vez ingresado al portal deberá dirigirse al margen superior izquierdo donde se encuentra la opción de menú, identificado por el símbolo $\equiv$ . Se deberá hacer clic sobre el menú para que se desplieguen las opciones del mismo.

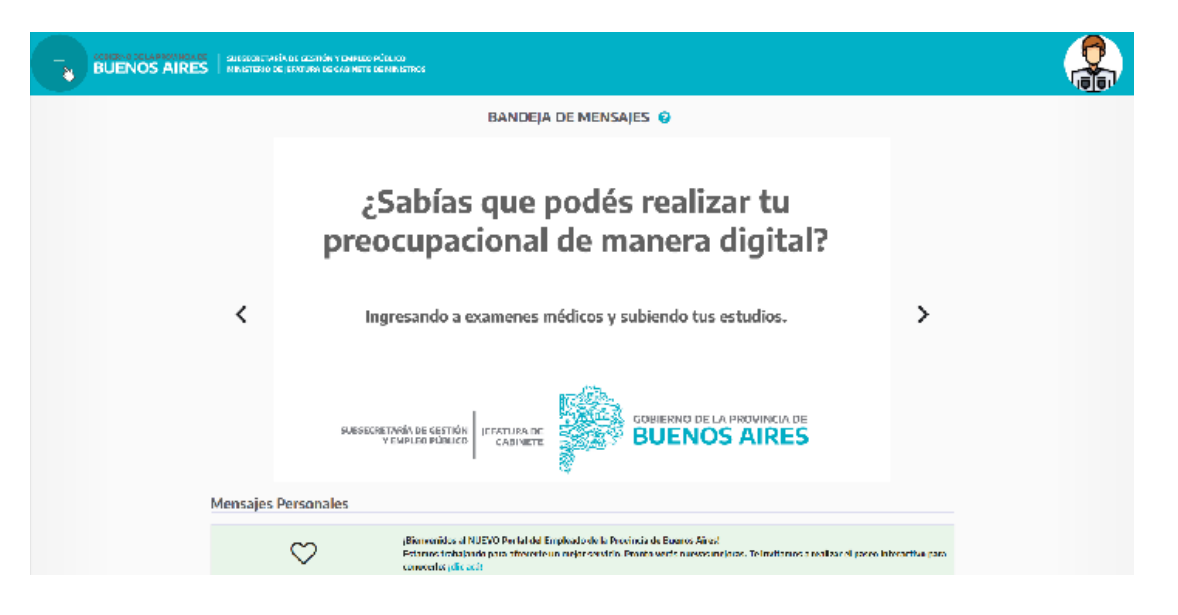

- **a)** Acceda a la solapa **Autoseguro.**
- **b)** Seleccione la opción **Archivos Digitales.**

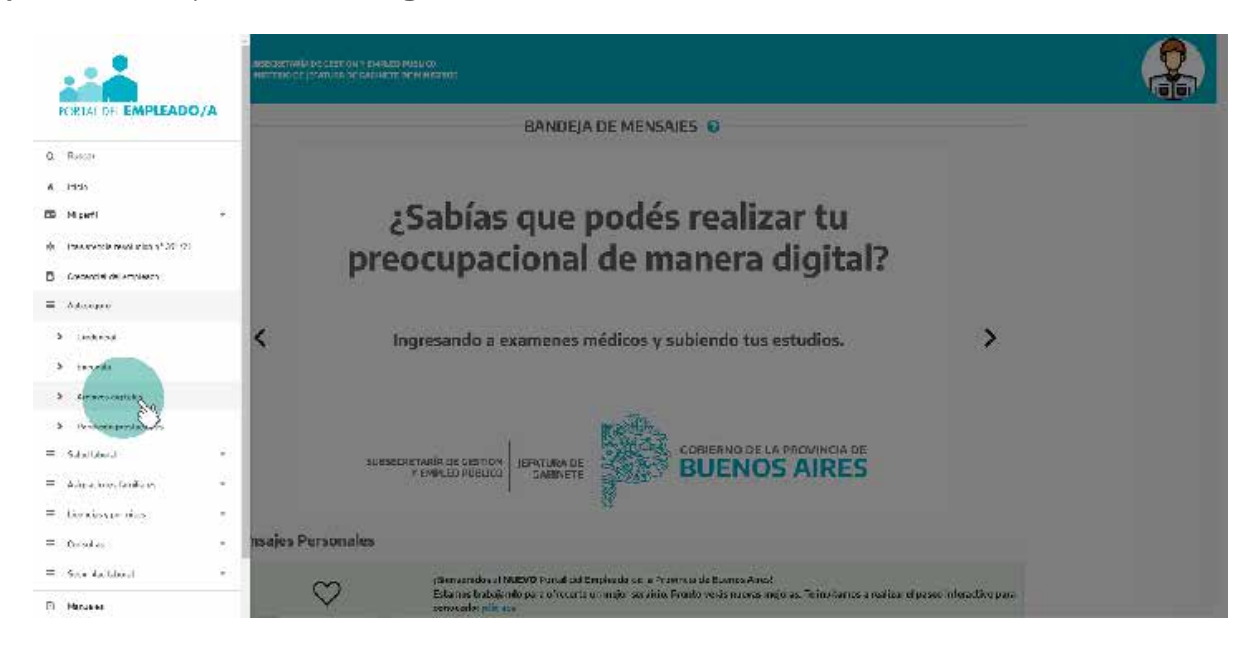

**c)** Para subir la documentación obligatoria deberá:

- Completar el CUIL del/de la agente y fecha del siniestro.
- Seleccionar el tipo de archivo digital.

**d)** Con la opción **Seleccionar Archivo**, elija el documento correspondiente y luego oprima **Subir Archivo.**

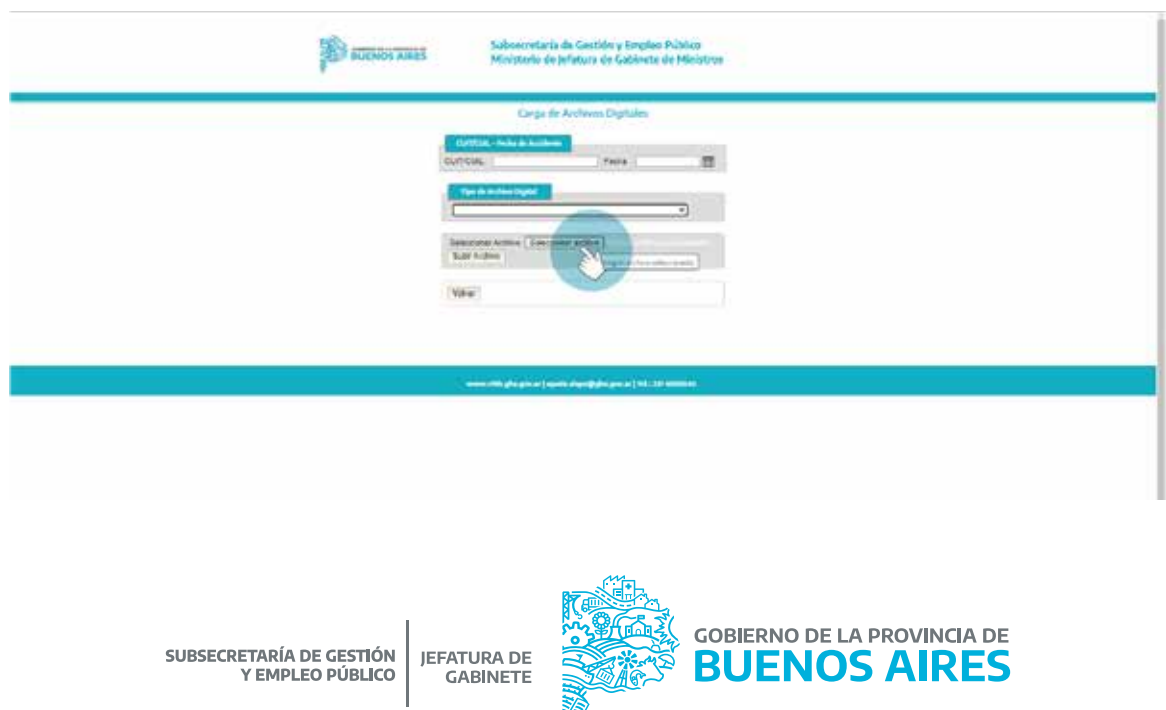

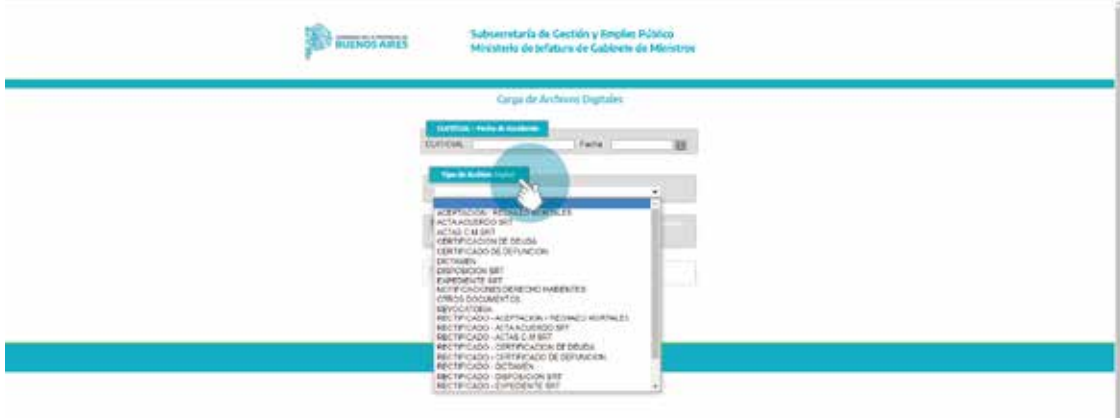

**e)** A continuación se mostrará el mensaje de éxito: **Archivo subido correctamente**.

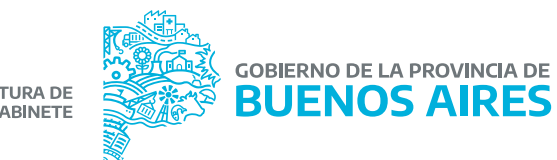

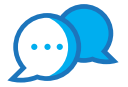

# **CONTACTO**

Para usos del sistema comunicarse a:

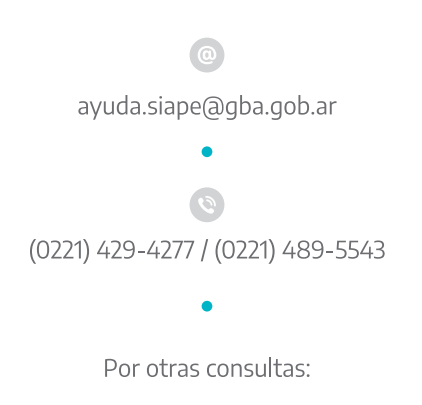

 $\circ$ 

dir.seguridadlaboral@gmail.com

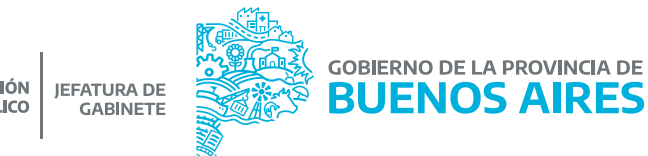

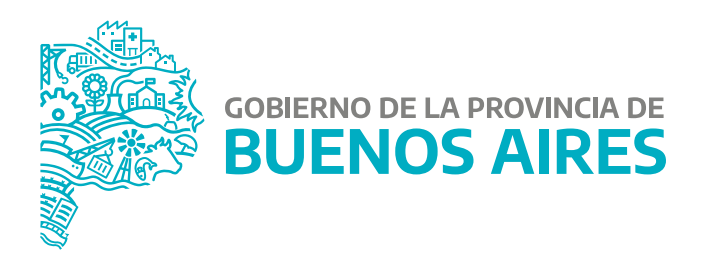

MINISTERIO DE JEFATURA DE GABINETE DE MINISTROS

SUBSECRETARÍA DE GESTIÓN Y EMPLEO PÚBLICO

DIRECCIÓN PROVINCIAL DE CONDICIONES LABORALES

**DIRECCIÓN DE SEGURIDAD LABORAL**